# **CUESTIONARIO CARTA DE DERECHOS Y DEBERES DEL AFILIADO Y DEL PACIENTE EN EL SISTEMA GENERAL DE SEGURIDAD SOCIAL EN SALUD Y DE LA CARTA DE DESEMPEÑO**

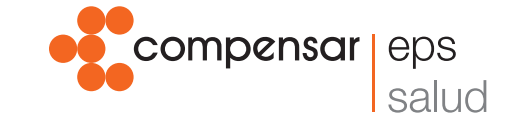

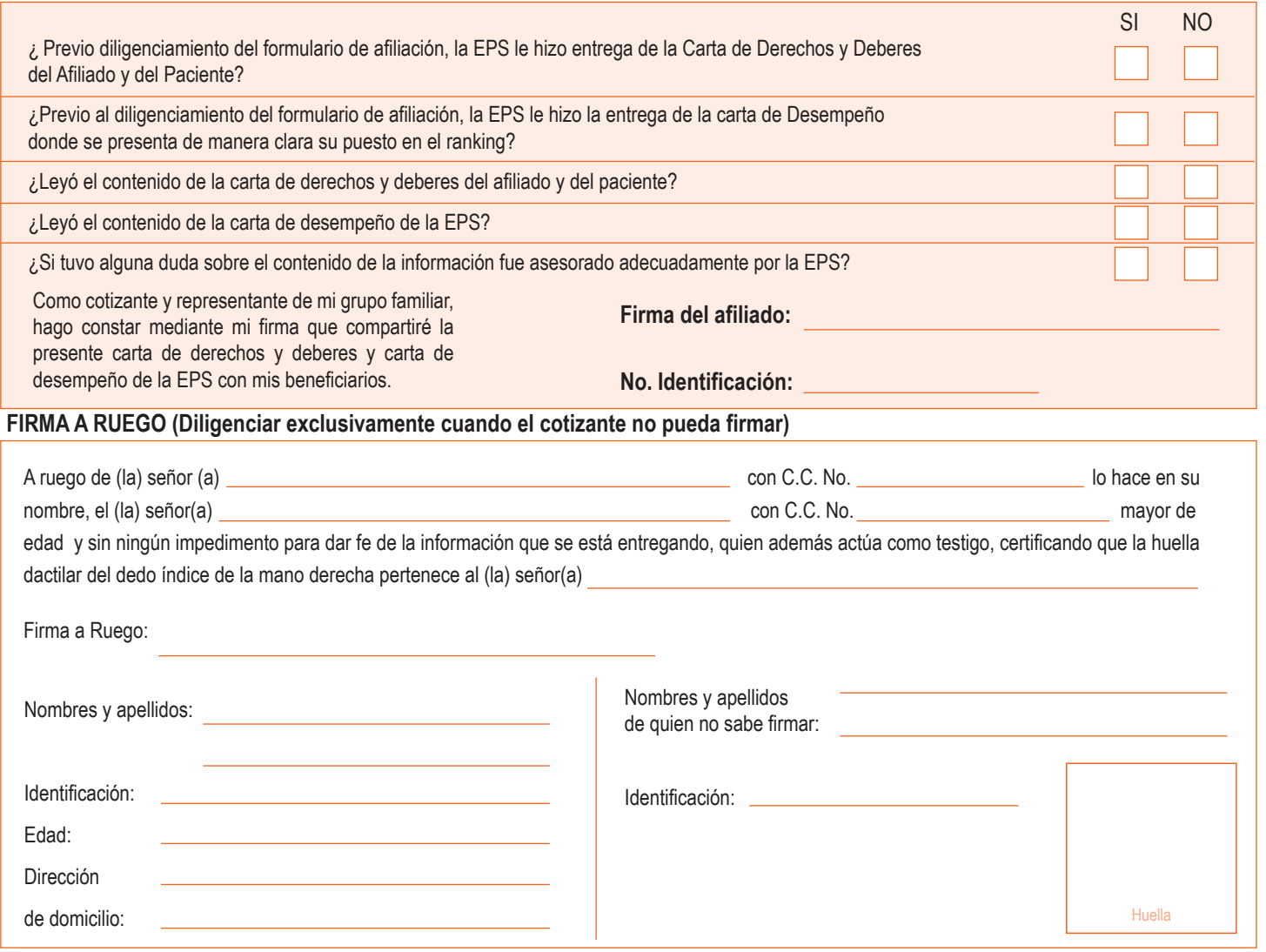

# **AUTORIZACIÓN TRATAMIENTO DE DATOS PERSONALES**

Autorizo de manera voluntaria, explicita, previamente informada e inequívoca a todos los servicios de salud Compensar EPS, de acuerdo a lo dispuesto en la Ley 1581 de 2012, Decreto 1377 de 2013 y el Decreto 886 de 2012, para tratar mi información personal, según lo establecido en su Manual de Protección de Datos Personales, disponible en: www.compensar.com / vínculo protección Datos Personales; información que será utilizada en el desarrollo de las funciones propias para:

- Dar cumplimiento a obligaciones contraídas conmigo y/o mis beneficiarios.
- Dar cumplimiento a requerimientos legales y de organismos de control.
- Proveer y/o evaluar la calidad de los productos y/o servicios requeridos por mí. • La realización de estudios internos sobre fines estadísticos y analíticos de los datos, para mejoras de nuestros servicios o programas especializados de atención en salud; información sobre la cual podré, en cualquier momento, ejercer mis derechos de Habeas Data, para solicitar que no se me envíe información de los servicios en los casos que sea pertinente, y que no afecte el servicio de salud prestado por Compensar EPS.
- Transmitir mis datos personales a las administradoras encargadas de la seguridad social, con el fin de actualizar el estado de mi afiliación y/o traslado en el sistema.

• Compartir mis datos personales con la Caja de Compensación Familiar Compensar para efectos de la prestación de servicios de salud.

Cabe anotar, que la protección de los datos personales se efectúa a través de proveedores tecnológicos, con los cuales se tienen firmados contratos de transmisión de información, en aras de cumplir a cabalidad con los principios de acceso de la ley, así como de tomar las medidas técnicas y tecnológicas necesarias para el aseguramiento de los datos.

Como titular de la información personal sobre la que Compensar EPS ejerce el tratamiento, se me informa sobre los canales a través de los cuales puedo ejercer mis derechos a conocer, actualizar, rectificar, suprimir mis datos personales, entre ellos el correo electrónico protecciondedatos@compensar.com, y la central telefónica de la EPS.

La protección de datos personales efectuada por Compensar EPS, cumple con los principios de finalidad, necesidad, circulación restringida, confidencialidad y seguridad señalados en la Ley 1581 de 2012 y manifiesto expresamente que conozco dónde consultar la información sobre protección de datos personales, así como los efectos y alcance de la presente autorización y que estoy libre de todo vicio del consentimiento en el momento de otorgarla.

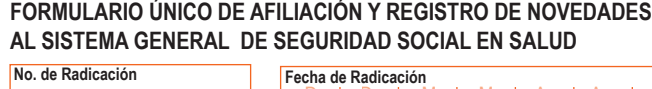

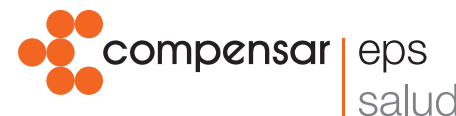

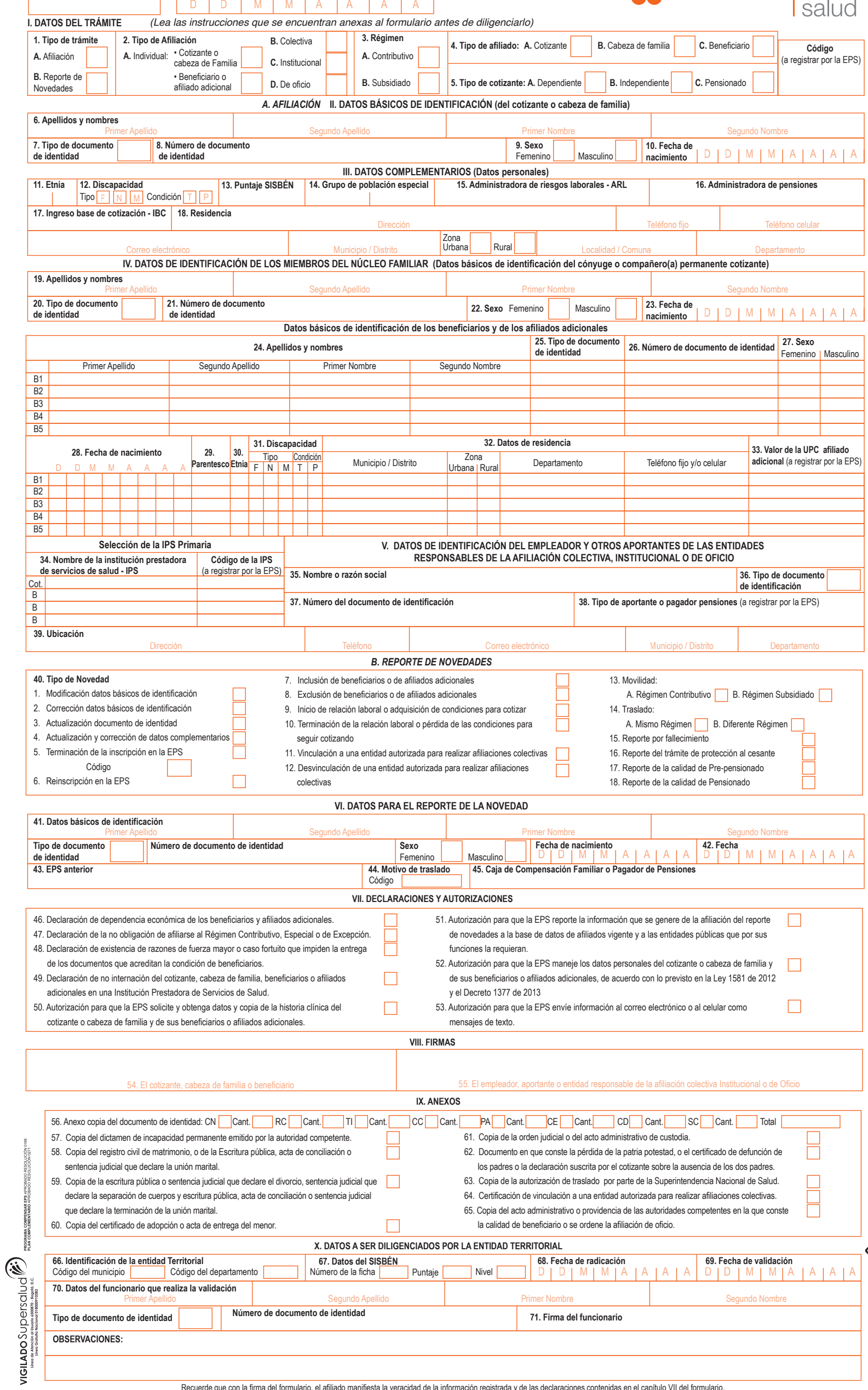

# **INSTRUCTIVO DE DILIGENCIAMIENTO FORMULARIO ÚNICO DE AFILIACIÓN Y REGISTRO DE NOVEDADES AL SISTEMA GENERAL DE SEGURIDAD SOCIAL EN SALUD**

La información que se registre en este formulario es muy importante para el SGSSS, por favor, para su diligenciamiento, utilice tinta de color negro, escriba en letra de imprenta, sin tachones ni enmendaduras, y siga las instrucciones de este documento.

**CAPITULO I. DATOS DEL TRAMITE**<br>Estos datos se refieren a la descripción de la operación, trámite o transacción que se realiza mediante la suscripción del FORMULARIO ÚNICO DE<br>AFILIACIÓN Y REPORTE DE NOVEDADES, por tanto, s el cotizante, cabeza de familia, beneficiario, empleador, entidad o institución autorizada, cuando se registre una afiliación o se reporte alguna novedad.<br>1. Tipo de trámite

1. Tipo de trámite<br>A. Afiliación: aplica cuando se ingresa por primera vez al Sistema General<br>A de Seguridad Social en Salud-SGSSS, en condición de cotizante, cabeza de<br>familia, beneficiario o afiliado adicional.<br>**B. Repor** 

**2. Tipo de afiliación** *A. Individual:* la opción de afiliación individual aplica cuando el cotizante o el cabeza de familia realizan directamente la afiliación y el reporte de noveda-des, y no a través de otras personas, entidades o instituciones. Se debe colocar una X en la opción que corresponda: cotizante, cabeza de

familia o beneficiario. *B. Colectiva:* la opción aplica cuando un trabajador independiente o un

miembro de una comunidad o congregación religiosa realiza afiliación, re-porte de novedades y pago de aportes al SGSSS a través de asociaciones, agremiaciones o congregaciones religiosas autorizadas para realizar afilia-

ciones colectivas.<br>C. Institucional: la opción Institucional aplica cuando la persona que se va a<br>afiliar se encuentra a cargo de una institución de protección y la institución es<br>afiliar se encuentra a cargo de una instit ministradora de pensiones cuando el afiliado no ha hecho la selección, la entidad territorial cuando la persona cumpla los requisitos para pertenecer al régimen subsidiado y se rehúse a ello, y los prestadores de servicios de salud<br>en el caso del recién nacido de padres no afiliados. También aplica cuando la<br>afiliación de los beneficiarios es realizada por las Comisarías d

# **3. Régimen:**

Marque con una X, según si la afiliación o el reporte de la novedad se realiza en el Régimen Contributivo o en el Régimen Subsidiado. **4. Tipo de afiliado:**

Marque con una X la opción correspondiente a la condición de quien realiza

la afiliación o reporta la novedad:<br>*Cotizant*e: aplica cuando la persona que se afilia o reporta la novedad está<br>obligada a cotizar al Sistema General de Seguridad Social en Salud-SGSSS<br>en el Régimen Contributivo.

*Cabeza de familia:* aplica cuando la persona que se afilia o que reporta la novedad se registra o se ha registrado como cabeza de su núcleo familiar en

el Régimen Subsidiado. **Beneficiario:** es la persona que integra el núcleo familiar y reúne las condiciones para ser inscrito como beneficiario de un cotizante en el Régimen diciones para ser inscrito como beneficiario de un cotizante

Contributivo o de un cabeza de familia en el Régimen Subsidiado.

**5. Tipo de cotizante:** Marque con una X la opción que corresponda:

*Dependiente:* si el cotizante tiene un empleador mediante una relación labo-ral y comparte con éste el pago de los aportes a salud y pensiones. *Independiente:* si el cotizante no está vinculado a un empleador mediante una relación laboral y por tanto, no comparte el pago de sus aportes sino que los asume en la totalidad.

*Pensionado:* si el cotizante goza de una pensión y el pago del aporte a salud

se encuentra a su cargo.<br>**Código:** este espacio debe ser diligenciado por la EPS, y corresponde al<br>código de cotizante establecido en la base de datos de afiliados vigente.

A**. AFILIACION**<br>Si la afiliación es individual o colectiva, se debe:<br>• Diligenciar los espacios de los capítulos II y III, correspondientes a los datos<br>• básicos de identificación y complementarios del cotizante o del cabe familia.<br>• Diligenciar los datos del capítulo IV si el cotizante o cabeza de familia tiene

• Diligenciar los datos del capítulo IV si el cotizante o cabeza de familia tiene beneficiarios, en el mismo trámite de afiliación. • Diligenciar los datos del capítulo V, relativos al empleador si el afiliado es

dependiente, y si es un trabajador independiente vinculado a una entidad<br>autorizada para realizar affiliaciones colectivas, registrar los datos de la asociación, agremiación o congregación religiosa.<br>ciación, agremiación o

correspondan. • Diligenciar en el capítulo VIII Firmas, los campos 54 y/o 55 según el caso.

• Marcar con una X, en el capítulo IX, los documentos de identidad de las personas que se afilian y los anexos que acreditan la condición de sus benéficiarios, según corresponda.<br>
Si la afiliación es institucional o de of familia hasta tanto sus padres realicen la afiliación.

• Diligenciar los datos del capítulo IV si tiene información de los beneficiarios

de la persona que se va a afiliar, o si la persona que se va a afiliar tiene la<br>calidad de beneficiario de un cotizante en el caso de la afiliación de oficio en<br>los términos del Articulo 2.1.4.2 del Decreto 780 de 2016.<br>•

correspondan. En el caso de las afiliaciones de oficio solo podrán marcar

los numerales 51, 52 y 53. • Diligenciar el capítulo VIII Firmas, firmando en el campo 55 "Empleador, Aportante o Entidad responsable para la afiliación colectiva, institucional

o de oficio". • Marcar con una X, en el capítulo IX, el documento de identidad de la(s)<br>persona(s) que se va(n) a afiliar y los anexos que correspondan.<br>• Diligenciar los datos del capítulo X cuando la Entidad Territorial es la que

realiza la afiliación. **CAPÍTULO II. DATOS BÁSICOS DE IDENTIFICACIÓN**

Considerate del cabeza de familia)<br>Los datos básicos de identificación son aquellos que permiten la plena identificación del coitzante o cabeza de familia y deben coincidir con los del documento expedido por la entidad com

• Segundo apellido

• Primer nombre

# • Segundo nombre<br>7. Tipo de documento de identidad:

**7. Tipo de documento de identidad:**<br>Debe colocar en el espacio el código que corresponde al documento con el<br>cual se va a identificar, según la siguiente tabla:

## Cód. Descripción del Tipo de Documento

**Certificado de Nacido Vivo,** es el documento expedido por la Institución Prestadora de Servicios (IPS) donde nació el neonato.

- $\overline{C}N$ Solo tiene validez para realizar la afiliación y máximo hasta el ter-cer mes de vida. Debe ser reemplazado por el registro civil.
- RC
- **Registro Civil de Nacimiento,** es el documento expedido por una<br>notaría pública con el que se identifican los menores de 7 años.<br>Debe ser reemplazado por la tarjeta de identidad
- TI **Tarjeta de Identidad,** es el documento expedido por la Registra-duría Nacional del Estado Civil con el que se identifican los meno-
- res entre de edad entre 7 y 17 años. Debe ser reemplazada por la cédula de ciudadanía.
- cc. **Cédula de Ciudadanía,** es el documento expedido por la Regis-<br>traduría Nacional del Estado Civil con el que se identifican las<br>personas al cumplir 18 años de edad.
- **CE** Cédula de Extranjería, es el documento de identificación ex-<br>pedido por Migración Colombia, que se otorga a los extranjeros<br>titulares de una visa superior a 3 meses y a sus beneficiarios, con<br>base en el Registro de Extranj
- 
- PA **Pasaporte,** es el documento que acredita la identidad de un ex-tranjero que cuenta con una visa para trabajar en Colombia y no se encuentra obligado a tramitar una cédula de extranjería, y de los extranjeros menores de 7 años.
- CD
- **Carné Diplomático,** es el documento que identifica a extranjeros<br>que cumplen funciones en las embajadas, legaciones, consulados<br>y delegaciones en representación de gobiernos extranjeros.
- SC Salvoconducto de Permanencia, es un documento de carácter<br>temporal expedido por la Unidad Administrativa Especial de Migra-<br>ción Colombia a los extranjeros que deban permanecer en el país<br>mientras resuelven su situación de cédula de extranjería.

**8. Número del documento de identidad:** Es el número con el cual se identifica como persona única y debe registrarlo exactamente como figura en el documento de identidad. Si se trata del registro civil escriba el número NUIP que aparece en la parte superior izquierda del documento, no el indicátivo serial. Verifique que lo ha<br>registrado completo.

registrado completo.<br>**9. Sexo:**<br>Marque con una X, la opción: femenino o masculino, como aparece en su<br>documento de identidad.

**10. Fecha de nacimiento:**

Registre la fecha de nacimiento como figura en el documento de identidad:

### día, mes y año. **CAPÍTULO III. DATOS COMPLEMENTARIOS** *Datos personales:*

Estos datos deben registrarse para el cotizante en el Régimen Contributivo y para elcabeza de familia en el Régimen Subsidiado, según corresponda. **11. Etnia:**

En este espacio debe registrar el código correspondiente a la etnia, en caso de pertenecer a alguna de ellas, tal como aparece en la tabla:

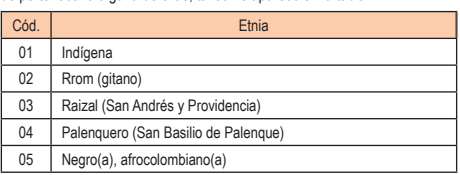

**12. Discapacidad:**

Este espacio debe diligenciarse solo en el caso de que el cotizante o cabeza de familia tenga una discapacidad reconocida y calificada médicamente.

**Tipo de discapac** *Marque con una X la opción:* **F:** Física **N:** Neuro-sensorial **M:** Mental

*Condición de discapacidad: Marque con una X la opción:* **T:** Temporal **P:** Permanente. **13. Puntaje SISBÉN:**

Este dato aplica solo para el Régimen Subsidiado. Debe registrar el puntaje<br>obtenido en la encuesta Sisbén.

obtenido en la encuesta Sisbén.<br>14. Grupo de población especial:<br>Este dato aplica solo para el Régimen Subsidiado. Si el cabeza de familia<br>pertenece a un grupo de población especial debe colocar en el espacio el<br>código cor

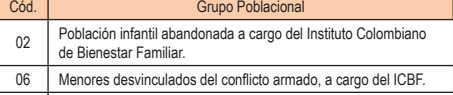

- 08 Población desmo 09 Víctimas del conflicto armado
- <sup>10</sup> Población infantil vulnerable bajo protección en instituciones
- diferentes al ICBF.
- 11 Personas incluidas en el programa de protección a testigos.
- 16 Adultos mayores en centros de protección.
- 17 Comunidad indígena.
- 18 Población Rrom. <sup>22</sup> Población privada de la libertad, que no esté a cargo del Fondo Nacional de Salud de las Personas Privadas de la Libertad.
- 23 Personas que dejen de ser madres comunitarias y sean benefi-ciarias del subsidio de la Subcuenta de Subsistencia del Fondo
- de Solidaridad Pensional.
- 24 Personas incluidas en el Registro Único de Damnificados por la deportación, expulsión, repatriación o retorno desde el territorio Venezolano.

Si la afiliación es individual o de oficio seleccione uno de los siguientes códi-

gos: 08, 09,11, 17, 18, 23, 24. Si la afiliación es institucional seleccione uno de los siguientes códigos: 02,06, 10, 16, 22.

**15. Administradora de Riesgos Laborales - ARL:**<br>Este dato aplica sólo para la afiliación en el Régimen Contributivo de los<br>trabajadores dependientes. Registre el nombre de la Entidad Administradora<br>de Riesgos Laborales do

**16. Administradora de Pensiones:** Este dato aplica solo para la afiliación en el Régimen Contributivo. Registre el nombre de la Entidad Administradora de Pensiones donde se encue afiliado.

**17. Ingreso Base de Cotización - IBC:**<br>Este dato aplica solo para la afiliación en el Régimen Contributivo. Registre<br>el valor del salario o del ingreso mensual sobre el cual va a pagar los aportes al SGSSS.

## **18. Residencia:**

Diligencie los datos del lugar donde reside el cotizante o cabeza de familia

- completos. Dirección de su residencia
- Teléfono (fijo o celular, o ambos) Correo electrónico Ciudad/Municipio o distrito
- 

• Localidad/comuna si existen en su ciudad, municipio o distrito • Zona: urbana o rural donde se ubica su residencia

en el capítulo IV en la fila de primer beneficiario (B1).

• Departamento

**19. Apellidos y nombres:**

• Segundo nombre<br>20. Tipo de documento de identidad:

dad. Verifique que lo ha registrado completo.

• Primer apellido • Segundo apellido • Primer nombre

día, mes y año.

cumento de identidad. • Primer apellido • Segundo apellido • Primer nombre<br>• Segundo nombre

**26. Número del documento de identidad:**

Verifique que lo ha registrado completo.

Compañera(o) perma incluyendo las parejas del mismo sexo.

HI Hijos menores de veinticin co (25) años de edad.

HD Los hijos de cualquier edad.

HB Los hijos de los beneficiarios.

manente.

Los menores de veinticinco (25) años o de cualquier edad, con incapacidad per-

Los hijos del cónyuge o compañera o compañero permanente del afiliado, in-cluyendo los de las parejas del mismo sexo.

documento de identidad. **28. Fecha de nacimiento:**

día, mes y año. *Datos complementarios* **29. Parentesco:**

CP

HC

MD

En el caso de Bogotá, D.C., debe escribir en el campo departamento: Bogotá, D.C. **CAPÍTULO IV. DATOS DE IDENTIFICACIÓN DE LOS MIEMBROS**

**DEL NÚCLEO FAMILIAR Datos básicos de identificación del cónyuge o compañero (a) perma-**

**nente cotizante.**<br>Estos datos deben ser registrados solo cuando el cónyuge o compañero (a)<br>permanente también cotiza al SGSSS. Si éste no cotiza debe registrarse en<br>los espacios de "Datos de identificación de los miembros

Si al momento de la afiliación del cotizante el cónyuge o compañero (a) per-manente está afiliado y cotiza, solo debe diligenciar sus datos básicos de identificación de estos espacios.

Estos datos deben ser registrados en forma idéntica como figuran en el do-cumento de identidad.

20. Tipo de documento de identidad:<br>Registre el código que corresponde al documento con el cual se va a identifi-<br>car, según la tabla de tipos de documentos de identidad que se encuentra en<br>el numeral 7 del capítulo II de

Si se trata del registro civil escriba el número NUIP que aparece en la parte superior izquierda del documento, no el indicativo serial. Verifique que lo ha<br>registrado completo.

registrado completo.<br>22. Sexo:<br>Marque con una X, la opción: femenino o masculino, como aparece en su<br>documento de identidad.<br>23. Fecha de nacimiento:<br>Registre la fecha de nacimiento como aparece en el documento de identida

**Datos básicos de identificación de los beneficiarios y de los afiliados** 

adicionales<br>En las filas identificadas con los códigos B1 , B2, B3, B4 y B5 registre los<br>datos de cada uno de los beneficiarios o afiliados adicionales que vaya a<br>incluir en el trámite.<br>24. Apellidos y nombres:

Estos datos deben ser registrados en forma idéntica como figuran en el do-

• Segundo nombre<br>25. Tipo de documento de identidad:<br>Coloque en el espacio el código que corresponde al documento con el cual<br>se va a identificar, según la tabla de tipos de documentos de identidad que se<br>encuentra en el n

Registre el número exactamente como figura en el documento de identidad.

Si se trata del registro civil escriba el número NUIP que figura en la parte superior izquierda del documento, no el indicativo serial. **27. Sexo:** Marque con una X, la opción: femenino o masculino, como aparece en su

Registre la fecha de nacimiento como aparece en el documento de identidad:

En este espacio debe colocar el código que corresponde al tipo de parentes-co con el cotizante o cabeza de familia y que lo identifica como beneficiario o afiliado adicional, como aparece en la siguiente tabla: Cód. Parentesco **Descripción Parantesco** CY Cónyuge Con relación formalizada med

te el vínculo matrimonial.

del cotizante.

cotizante.

del cotizante.

cotizante.

Con unión marital de hecho.

Que dependan económicamente

Si tienen incapacidad permanente y dependen económicamente del

Si son menores de 25 años y dependen económicamente del cotizante, o de cualquier edad si presentan incapacidad permanente y dependen económicamente

Son los nietos del cotizante cuyo padre o madre es beneficiario del

Que dependan económicamente del cotizante y se encuentren hasta el tercer grado de consanguinidad, como consecuencia del fallecimiento de los padres, la pérdida de la patria potestad o la sencia de éstos.

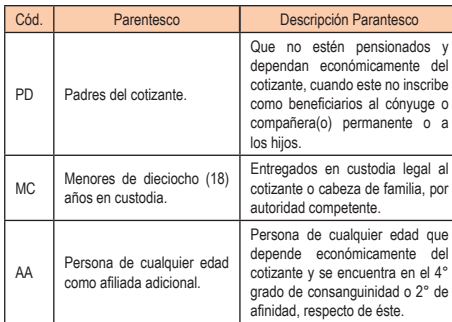

### **30. Etnia:**

Registre el código que aparece en la tabla del numeral 11 de este instructivo, correspondiente a la etnia en caso de pertenecer a alguna de ellas.

**31. Discapacidad:** .<br>Icio debe diligenciarse solo en el caso de que el beneficiario tenga

una discapacidad reconocida y calificada médican *Tipo de discapacidad:*

Marque con una X la opción: **F:** Física **N:** Neuro-sensorial **M:** Mental

*Condición de discapacidad:* Marque con una X: **T:** Temporal **P:** Permanente. **32. Datos de residencia:**

Estos datos aplican sólo para el Régimen Contributivo cuando los beneficiarios y afiliados adicionales residan en un municipio diferente al del cotizante. • Municipio/Distrito

• Zona: urbana, rural

• Departamento<br>• Teléfono (fijo y/o celular)<br>33. Valor de la UPC del afiliado adicional:<br>Este dato debe ser diligenciado por la EPS para lo cual debe colocar el valor<br>mensual del aporte (en números) correspondiente a cada que se haya registrado.

## **Selección de la Institución Prestadora de Servicios de Salud - IPS primaria**

**34. Nombre de la Institución Prestadora de Servicios de Salud - IPS:** Registre el nombre de la Institución Prestadora de Servicios de Salud prima-<br>ria que ha sido seleccionada por el cotizante o cabeza de familia, dentro del<br>listado de la Red de Prestadores que le presente la EPS, así:<br>• En

residencia del cotizante y los beneficiarios que convivan con él en el régimen contributivo, o del cabeza de familia y sus beneficiarios en el régimen subsidiado.<br>En la(s) fila(s) identificada(s) con la letra B. sólo para el régimen contribu-

• En la(s) fila(s) identificada(s) con la letra B, sólo para el régimen contributivo, en la casilla vacía, registre el número del beneficiario del cotizante o afiliado adicional que resida en un municipio distinto al del c

**CAPÍTULO V. DATOS DE IDENTIFICACIÓN DEL EMPLEADOR Y OTROS** 

### **APORTANTES O DE LAS ENTIDADES RESPONSABLES DE LA AFILIA-COLECTIVA**

- Estos datos aplican a:<br>• El Empleador cuando el afiliado que hace el trámite es un trabaiador depen
- El Empleador cuando el afiliado que hace el trámite es un trabajador dependiente y la afiliación o el reporte de la novedad lo exige.<br>• Las entidades autorizadas para realizar la afiliación colectiva de trabajado-<br>• res y precooperativas de trabajo asociado, cajas de compensación familiar
- cuando se trate de cotizantes que no tienen la calidad de dependientes y la afiliación o el reporte de la novedad lo exige. • Las Instituciones o entidades responsables de hacer la afiliación y reportar
- las novedades de las personas que se encuentran bajo su protección, o los empleadores, entidades e instituciones que tienen la competencia para realizar la afiliación o el reporte de novedades.<br>Tradizar la afiliación o el

Escriba el nombre o razón social del empleador, otro tipo de aportante, paga-dor de pensiones o de las entidades responsables de la afiliación colectiva, institucional o de oficio.

**36. Tipo de documento de identificación:** Escriba el tipo de documento con el cual se identifica como empleador, otro<br>tipo de aportante, pagador de pensiones o como entidad responsable de la<br>afiliación colectiva, institucional o de oficio, así:<br>• NIT (número de id

- 
- 

# nas naturales.<br>37. Número del documento de identificación:

37. Número del documento de identificación:<br>Escriba el número del documento de identificación.<br>38. Tipo de aportante o Pagador de Pensiones:<br>Este dato debe ser diligenciado por la EPS para lo cual debe registrar el<br>código

### **39. Ubicación:**

**Dirección** 

• Teléfono (fijo o celular<mark>)</mark><br>• Correo electrónico Correo ele

• Municipio/Distrito<br>• Denartamento

• Departamento<br>En el caso de Bogotá, D.C., debe escribir como departamento Bogotá, D.C.<br>B. REPORTE DE NOVEDADES<br>El reporte de novedades no puede realizarse simultáneamente con la afilia-<br>ción. La novedad es la modificación de la condición de la afiliación.

El reporte de novedades solo puede ser realizado por los cotizantes y cabezas de familia. Los beneficiarios únicamente pueden reportar las novedades

que expresamente se autorizan en este instructivo.<br>Las EPS no pueden reportar a la base de datos de afiliados vigente nove-<br>dades que no hayan sido reportadas por los cotizantes, cabeza de familia<br>o beneficiarios mediante

## orte de Novedades.

**40. Tipos de novedad:** Marque con una X la casilla que corresponda al tipo de novedad que va a

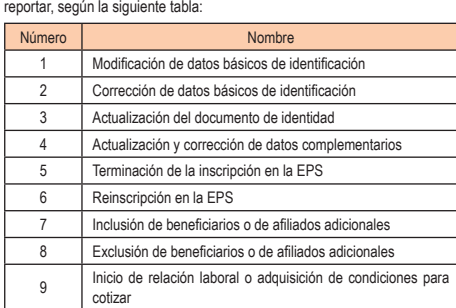

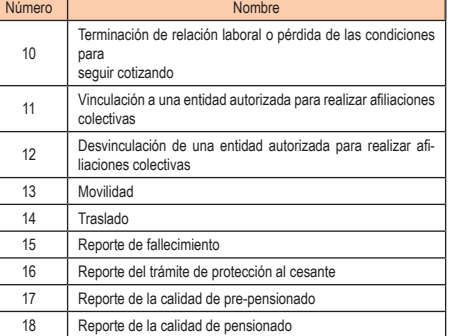

## **DESCRIPCIÓN Y DILIGENCIAMIENTO DE LAS NOVEDADES**

**Novedad 1:** Modificación de datos básicos de identificación<br>Esta novedad se reporta cuando el cotizante, el cabeza de familia o la insti-<br>tución modifica uno o varios de los datos básicos de el documento de identificación del cotizante, cabeza de familia, beneficiarios o afiliados adicionales, para lo cual debe presentar el documento de identidad, en el que consten tales modificaciones. Para reportar esta novedad el cotizante o cabeza de familia debe:

• Marcar con una X la casilla de la novedad 1, del numeral 40 "Tipo de nove-

- dad". Diligenciar en el capítulo II los datos básicos de identificación como figuran en el documento de identidad antes de la modificación, si la novedad aplica al cotizante o al cabeza de familia.
- Registrar los datos del cotizante o del cabeza de familia en el capítulo II y los datos del beneficiario o del afiliado adicional, de los numerales 24, 25, 26, 27 y 28 del capítulo IV, como están en el documento de identidad actual, es decir antes de la modificación, si la novedad corresponde a un
- beneficiario o afiliado adicional.<br>• Registrar en los espacios del numeral 41 del capítulo VI, los datos de identidades de identidades de identidades<br>tíficación del cotizante, cabeza de familia, beneficiario o afiliado adi
- ción. Diligenciar el capítulo VIII de Firmas.

• Seleccionar en el numeral 56 del capítulo IX el tipo de documento de identidad donde consten las modificaciones realizadas y anexe copia.<br>Novedad 2: Corrección de datos básicos de identificación.

Novedad 2: Corrección de datos básicos de identificación<br>Esta novedad se reporta cuando los datos básicos de identificación del co-<br>tizante, el cabeza de familia, el beneficiario o el afiliado adicional quedaron<br>mal regist

amilia debe: • Marcar con una X la casilla de la novedad 2, del numeral 40 "Tipo de nove-

- dad".<br>• Diligenciar en el capítulo II los datos básicos de identificación como figura. • Diligenciar en el capítulo II los datos básicos de identificación como figuran<br>en la base de datos de afiliados vigente, es decir, los datos errados si la<br>novedad aplica al cotizante o al cabeza de familia.<br>• Registrar l
- en la base de datos de afiliados vigente, es decir, los datos errados y que van a ser corregidos si la novedad corresponde a un beneficiario.
- Registrar en los espacios del numeral 41 del capítulo VI, los datos básicos de identificación del cotizante, cabeza de familia, beneficiario a cional respecto del cual se esté reportando la novedad, tal como debe ser corregidos.

- ∙ Diligenciar el capítulo VIII de Firmas.<br>∙ Seleccionar en el numeral 56 del capítulo IX el tipo de documento de iden-<br>tidad que corresponda, con los datos correctos y anexe copia.<br>**Novedad 3:** Actualización del documento
- 

Esta novedad se reporta cuando el cotizante, cabeza de familia, beneficiario o afiliado adicional actualiza el documento de identidad por el que corresponda a su edad, es decir, el RC por la TI, o la TI por la CC, o en el caso de<br>los extranjeros por pérdida de vigencia de los documentos de identificación,<br>según las normas de migración. Para repotar san ovedad el colizant

- aplica al cotizante o al cabeza de familia.<br>Registrar los datos del cotizante o de cabeza de familia en el capítulo II y los • Registrar los datos del cotizante o de cabeza de familia en el capítulo II y los<br>datos del beneficiario de los numerales 24, 25, 26, 27 y 28 del capítulo IV<br>del documento que se encuentra en la base de datos de afiliados
- 
- 

• Seleccionar en el numeral 56 del capítulo IX el tipo de documento de identidad que se actualiza y anexe copia.

**Novedad 4:** Actualización y corrección de datos complementarios Esta novedad se reporta cuando los datos complementarios del cotizante, cabeza de familia, beneficiario o afiliado adicional se actualizan o modifican.

Para reportar esta novedad el cotizante o el cabeza de familia debe: • Marcar con una X la casilla de la novedad 4, del numeral 40 "Tipo de novedad".

• Registrar los datos básicos de identificación del capítulo II del cotizante o del cabeza de familia. • Registrar los datos complementarios del capítulo III, en los numerales a

actualizar o corregir si la novedad corresponde al cotizante o cabeza de

familia.<br>• Registrar en los numerales 24 al 32 del capítulo IV, los datos básicos de<br>identificación y complementarios del beneficiario o afiliado adicional si la<br>novedad corresponde a los beneficiarios o afiliados adiciona

Esta novedad solo aplica para el Régimen Contributivo y se reporta cuando el cotizante cumple alguna de las condiciones que se señalan en la tabla siguiente:

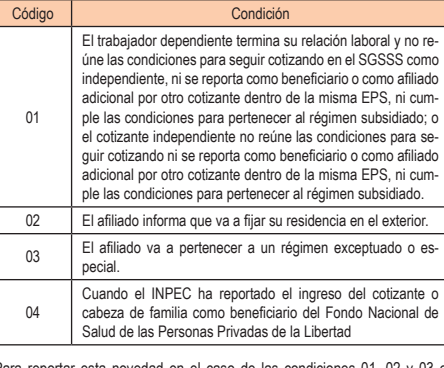

novedad en el caso de las condiciones 01, 02 y 03 el cotizante debe:

• Marcar con una X la casilla de la novedad 5, del numeral 40 "Tipo de novedad".

• Registrar en la casilla código de la tabla anterior que corresponde a la condición por la cual termina la inscripción en la EPS. • Registrar los datos básicos de identificación del capítulo II.

• Registrar la fecha a partir de la cual termina la inscripción en la EPS, en el

numeral 42 del capítulo VI.<br>• Diligenciar el capítulo VIII de Firmas.<br>Si se trata de las condiciones 01 y 03, además se reportará la novedad 10,<br>"terminación de la relación laboral o pérdida de las condiciones para seguir<br>

# gente. **Novedad 6:** Reinscripción en la EPS

Esta novedad aplica cuando el cotizante que ha reportado o ha sido objeto de<br>reporte de la novedad de terminación de la inscripción en una EPS debe reali-<br>zar una nueva en la misma EPS, por modificación de la condición que dad".

Registrar los datos básicos de identificación del nu • Registrar los numerales 24, 25, 26, 27 y 28 del capítulo IV, si tiene benefi-

ciarios que reinscribir.<br>Ciarios que reinscribir.<br>Diligenciar el canítulo VIII de Firmas

• Diligenciar el capítulo VIII de Firmas. Esta novedad se puede reportar simultáneamente con la novedad 4 si desea modificar complementarios y registrar los datos correspondientes a dicha

novedad. Si se trata de una persona que inicia una relación laboral además reportará la

novedad 9 y registrar los datos de esta novedad. Si se trata de un trabajador<br>dependiente, también debe diligenciar los datos del capítulo V y suscribirse<br>por el empleador en el campo 56 del Capítulo VIII.<br>**Novedad 7:** Inc cabeza de familia debe:

• Marcar con una X la casilla de la novedad 7, del numeral 40 "Tipo de novedad".

Registrar los datos básicos de identificación del capítulo II<br>Registrar los datos básicos de identificación y complementarios de los nu-

• Registrar los datos básicos de identificación y complementarios de los nu-merales 24 al 32 del capítulo IV del beneficiario o afiliado adicional que va

a incluir. • Registrar en el numeral 34 del capítulo IV, el nombre de la IPS primaria seleccionada para el beneficiario o afiliado adicional del cotizante que resida

- en un municipio distinto al de éste. Marcar con una X la casilla 46 del capítulo VII cuando corresponda.
- Diligenciar el capítulo VIII de Firmas.

**Novedad 8:** Exclusión de beneficiarios o de afiliados adicionales Esta novedad se reporta para excluir del núcleo familiar a un beneficiario que

• Diligenciar los datos básicos de identificación del capítulo II.

dad".

cional, en otro formulario.

dad".

os tuviere.

anexar.

lo anterior deberá:

para seguir cotizando.

Para esta novedad el cotizante o cabeza de familia debe:

• Diligenciar los datos básicos de identificación del capítulo II.

• Marcar con una X en las casillas del capítulo IX los documentos que va a anexar. • Anexar copia de los soportes que acreditan la condición de beneficiario o

afiliado adicional: copia del documento de identidad correspondiente, copia<br>del registro civil de matrimonio o de escritura pública, acta de conciliación<br>o sentencia judicial que declare la unión marital, copia del certifi adopción o acta de entrega del menor, copia de la orden judicial o acto administrativo de custodia, según corresponda al tipo de beneficiario o afiliado adicional que esté incluyendo.

ha perdido las condiciones para serio, tales como superar la edad exigida,<br>inicio de relación laboral o adquisición de condiciones para cotizar, pérdida de<br>la condición de cónyuge o compañera (o) permanente, o cuando el be afiliado adicional. Para esta novedad el cotizante o cabeza de familia debe: • Marcar con una X la casilla de la novedad 8, del numeral 40 "Tipo de nove-

• Registrar en los numerales 24 al 28 del capítulo IV, los datos básicos de dentificación del beneficiario o afiliado adicional que se va a excluir. • Diligenciar el capítulo VIII de Firmas. • Marcar con una X en las casillas del capítulo IX los documentos que anexa. • Anexar: copia del documento de identidad correspondiente, copia de escritura pública o sentencia judicial que declare el divorcio, sentencia judicial que declare la separación de cuerpos, y escritura pública, acta de conciliación o sentencia judicial que declare la terminación de la unión marital, según corresponda al tipo de beneficiario que esté excluyendo. **Novedad 9:** Inicio de relación laboral o adquisición de condiciones para

cotizar.<br>Esta novedad se reporta cuando el afiliado cotizante o el cabeza de familia<br>inicia una relación laboral o adquiere condiciones para cotizar. Si se trata<br>del cabeza de familia deberá marcar la **novedad 13: Movilida** se reporta cuando el beneficiario o el afiliado adicional inicia una relación laboral o adquiere condiciones para cotizar. Si se trata de un beneficiario en el Régimen Subsidiado además deberá marcar la **novedad 13: Movilidad.** Si se trata de un beneficiario o un afiliado adicional en el Régimen Contributivo también podrá marcar la **novedad 14: Traslado** si cumple las condiciones para ello.<br>El cotizante o cabeza de familia del beneficiario o afiliado adicional que inicia<br>una relación laboral o adquiere condiciones para cotizar, deberá reportar la<br>**novedad 8: exclusión de beneficiarios** de dicho ben

• Marcar con una X la casilla de la novedad 9, del numeral 40 "Tipo de nove-

• Diligenciar los datos complementarios del capítulo III. • Diligenciar los datos básicos de identificación y complementarios corres-pondientes a los numerales 24 al 32 del capítulo IV de sus beneficiarios, si

• Diligenciar el capítulo V correspondiente a los datos de identificación del empleador o de la entidad autorizada para realizar afiliaciones colectivas. • Registrar en el numeral 42 del capítulo VI, fecha en la cual inicia la relación

laboral o adquiere las condiciones para cotizar. • Marcar con una X la casilla 46 del capítulo VII cuando corresponda. • Diligenciar el capítulo VIII de Firmas en los numerales 54 y 55, según co-rresponda.

• Anexar copia de los soportes que acreditan la condición de beneficiarios o afiliado adicional: copia del documento de identidad correspondiente, copia del registro civil de matrimonio o de escritura pública, acta de conciliación o sentencia judicial que declare la unión marital, copia del certificado de adopción o acta de entrega del menor, copia de la orden judicial o acto administrativo de custodia, según corresponda al tipo de beneficiario que este incluyendo. Cuando esta novedad es reportada por el beneficiario o afiliado adicional que inicia una relación o adquiere condiciones para cotizar, además de diligenciar

• Diligenciar en el numeral 41 del Capítulo VI, los datos básicos de identificación del cotizante o cabeza de familia del núcleo familiar del cual hacía parte. **Novedad 10:** Terminación de la relación laboral o pérdida de las condiciones

rresponda.<br>• Marcar con una X en las casillas del capítulo IX los docu

Esta novedad se reporta cuando un afiliado cotizante dependiente termina su<br>relación laboral o cuando el cotizante independiente pierde las condiciones<br>para continuar como cotizante. Para esta novedad el cotizante debe:<br>•

- novedad". Diligenciar los datos básicos de identificación del capítulo II. Diligenciar el capítulo V correspondiente a los datos de identificación del
- empleador.
- Registrar en el numeral 42 del capítulo VI, la fecha en la cual termina la
- 
- relación laboral o pierde las condiciones para cotizar.<br>• Diligenciar el capítulo VIII de Firmas.<br>Novedad 11: Vinculación a una entidad autorizada para realizar afiliaciones<br>colectivas. Esta novedad se reporta cuando un tr • Marcar con una X la casilla de la novedad 11, del numeral 40 "Tipo de
- novedad".<br>Diligenciar los datos básicos de identificación del capítulo II.
- Diligenciar los datos básicos de identificación del capitulo II.<br>• Diligenciar el capitulo V correspondiente a los datos de identificación de la<br>• entidad autorizada para realizar afiliaciones colectivas.<br>• Diligenciar e
- 
- 
- **Novedad 12:** Desvinculación de una entidad autorizada para realizar afilia-
- ciones colectivas.<br>Esta novedad se re edad se reporta cuando un trabajador independiente o un miembro
- de una congregación religiosa se desvincula de una entidad autorizada para realizar afiliaciones colectivas. Para esto debe: Marcar con una X la casilla de la novedad 12, del numeral 40 "Tipo de
- novedad". Diligenciar los datos básicos de identificación del capítulo II.
- Diligenciar el capítulo V correspondiente a los datos de identificación de la entidad autorizada para realizar afiliaciones colectivas.
- Diligenciar el capítulo VIII de Firmas, numerales 54 y 55.<br>Novedad 13: Movilidad

- 
- Novedad 13: Movilidad<br>Esta novedad se reporta:<br>A. Al Régimen Contributivo: cuando el cabeza de familia o alguno de sus<br>beneficiarios del régimen subsidiado inicia una relación laboral o adquiere<br>las condiciones para cotiza
- Régimen Contributivo. **B.** Al Régimen Subsidiado: cuando el cotizante termina la relación laboral o pierde las condiciones para seguir cotizando o cuando alguno de sus beneficiarios pierde tal condición y cumplen requisitos para pertenecer al<br>Régimen Subsidiado en la misma EPS.
- 
- Régimen Subsidiado en la misma EPS. Para esta novedad el cabeza de familia o el cotizante debe: Marcar con una X la casilla de la novedad 13, del numeral 40 "Tipo de novedad". • Marcar con una X en la casilla respectiva, A o B, según al régimen que
- corresponda la movilidad.
- Diligenciar los datos básicos de identificación del capítulo II
- Diligenciar los datos complementarios del capítulo III que correspondan.
- Diligenciar los datos básicos de identificación y complementarios corres-pondientes a los numerales 24 al 32 del capítulo IV de los beneficiarios, si
- los tuviere.<br>• Diligenciar los datos del capítulo V correspondiente a los datos de identifi-<br>cación del empleador o de la entidad autorizada para realizar afiliaciones<br>colectivas, cuando se trata de la movilidad al Régimen
- laboral o adquiere las condiciones para cotizar, cuando se trata de la movi-lidad al Régimen Contributivo.
- Registrar en el numeral 42 del capítulo VI, la fecha en la cual termina la relación laboral o pierde las condiciones para cotizar, cuando se trata de la<br>movilidad al Régimen Subsidiado.<br>• Marcar con una X la casilla 46 del capítulo VII cuando corresponda.<br>• Diligenciar el capítulo VIII de Firmas
- 
- rresponda. Marcar con una X en las casillas del capítulo IX los documentos que va a anexar.
- Anexar copia de los soportes que acreditan la condición de beneficiarios o afiliado adicional: copia del documento de identidad correspondiente, copia del registro civil de matrimonio o de escritura pública, acta de conciliación<br>o sentencia judicial que declare la unión marital, copia del certificado de<br>adopción o acta de entrega del menor, copia de la orden judicial o a
- este incluyendo. Cuando esta novedad es reportada por el beneficiario o afiliado adicional que
- inicia una relación o adquiere condiciones para cotizar, además de diligenciar lo anterior deberá: • Diligenciar en el numeral 41 del Capítulo VI, los datos básicos de identifi-
- cación del cotizante o cabeza de familia del núcleo familiar del cual hacía parte
- ..<br>lo se reporte esta novedad también debe reportarse las novedades 9: "Inicio de relación laboral o adquisición de condiciones para cotizar" o la 10: "Terminación de relación laboral o pérdida de las condiciones para seguir cotizando" según corresponda.
- La Entidad Territorial deberá diligenciar los datos del capítulo X cuando se trate de la movilidad al Régimen Subsidiado. **Novedad 14:** Traslado<br>Esta novedad se renorta cuando el cotizante o el cabeza de familia, en ejerci-

Esta novedad se reporta cuando el cotizante o el cabeza de familia, en ejercicio del derecho a la libre elección, manifiesta su decisión de cambiarse a otra<br>EPS del mismo o de distinto régimen. La solicitud de traslado a l

- sesenta (360) días calendario continuos o discontinuos, contados a partir
- del momento de la inscripción.<br>Que no esté el afiliado cotizante o cualquier miembro de su núcleo familiar
- Que no esté el afiliado cotizante o cualquier miembro de su núcleo familiar<br>• internado en una institución prestadora de sevicios de salud.<br>• Que esté el cotizante independiente a paz y salvo en el pago de las cotiza-<br>•
- 
- 
- novedad". • Marcar con una X en las casillas A o B si es traslado en el mismo régimen
- o de diferente régimen, según corresponda. Diligenciar los datos básicos de identificación y complementarios de los
- *c*<br>itulos II y III.
- Diligenciar los datos básicos de identificación y complementarios corres-pondientes a los numerales 24 al 32 del capítulo IV de los beneficiarios, si los tuviere. • Registrar en el numeral 34 del capítulo IV el nombre de la IPS primaria
- seleccionada por el cotizante o cabeza de familia. Diligenciar los datos del capítulo V correspondiente a los "Datos de identi-
- ficación del empleador y otros aportantes o de las entidades responsables de la afiliación colectiva, institucional o de oficio", si hubiere lugar a ello. • Registrar en el numeral 43 del capítulo VI la EPS anterior, es decir, la EPS cual se traslada.
- Registrar en la casilla 44, el código correspondiente al motivo por el cual trasladarse de EPS según la tabla siguiente:
- Motivos para el traslado 01 Por ejercicio de la libre elección
- 02 Cuando el usuario vea menoscabado su derecho a la libre escogencia de IPS o cuando se haya afiliado con la promesa de obtener servicios en una determinada red de prestadores y
- esta no sea cierta. 03 Cuando se presenten casos de deficiente prestación o suspen-sión de servicios por parte de la EPS o de su red prestadora
- debidamente comprobados. 04 Por unificación del núcleo familiar.
- 
- <sup>05</sup> Cuando la EPS no tenga cobertura en el municipio al cual se ha cambiado el afiliado <sup>06</sup> Cuando la afiliación ha sido oficiosa por parte de las entidades
- autorizadas para ello.
- Marcar con una X la casilla 46 del capítulo VII, cuando corresponda. • Diligenciar el capítulo VIII de Firmas los numerales 54 y 55, según corres-
- ponda. Marcar con una X en las casillas del capítulo IX los documentos que va a
- 
- anexar.<br>Si obedece a la autorización de la Superintendencia Nacional de Salud,<br>deberá marcar el documento del numeral 63 y anexarlo.<br>• Anexar copia de los soportes que acreditan la condición de beneficiarios o<br>• afiliado o sentencia judicial que declare la unión marital, copia del certificado de adopción o acta de entrega del menor, copia de la orden judicial o acto administrativo de custodia, según corresponda al tipo de beneficiario que
- este incluyendo.<br>Si el motivo para el traslado corresponde a alguno de los códigos 2, 3, 4, 5 o<br>6, no se aplicará el período de permanencia.<br>Esta novedad no requiere que el cotizante o cabeza de familia diligencie una<br>soli
- 
- **Novedad 15:** Reporte de fallecimiento Aplica cuando el cotizante, el cabeza de familia o los beneficiarios o afiliados adicionales fallecen. Cuando el fallecido es el cotizante o el cabeza de fami-
- lia, la novedad debe reportarla el beneficiario. Para esta novedad se debe: Marcar con una X la casilla de la novedad 15, del numeral 40 "Tipo de novedad"<br>Diligencia • Diligenciar los datos básicos de identificación del capítulo II, si el cotizante
- o el cabeza de familia es quien reporta la novedad. Diligenciar los datos básicos de identificación en los numerales 24 al 28 del
- capítulo IV, si quien reporta la novedad es un beneficiario. Diligenciar en el Capítulo II los datos básicos del integrante del núcleo fa-
- miliar que se inscribe como nuevo cabeza de familia (aplica sólo para el régimen subsidiado cuando se ha reportado el fallecimiento del cabeza de ...<br>iilia). • Registrar en el numeral 41 del capítulo VI, los datos básicos de identifi-
- cación del afiliado fallecido (cotizante, cabeza de familia, beneficiario o<br>afiliado adicional).<br>• Diligenciar el numeral 42 del capítulo VI la fecha de fallecimiento.<br>• Diligenciar el capítulo VIII de Firmas.<br>Novedad 16:
- 
- 

Esta novedad se reporta cuando el cotizante termina la relación laboral o pierde las condiciones para seguir cotizando y solicita cobertura de protec-ción al cesante a la Caja de Compensación Familiar en la que se encuentra afiliado. Para esta novedad debe: Marcar con una X la casilla de la novedad 16, del numeral 40 "Tipo de no-

- vedad". Diligenciar el capítulo II, datos básicos de identificación del cotizante.
- Diligenciar en la casilla 45 del capítulo VI, nombre de la Caja de Comp sación Familiar en la cual radicó la solicitud de otorgamiento del beneficio. • Diligenciar el capítulo VIII de Firmas, el numeral 54.
- **Novedad 17:** Reporte de la calidad de pre-pensionado
- Esta novedad se reporta cuando el cotizante ha radicado la solicitud para el reconocimiento de pensión, no se encuentra obligado a cotizar y hace el es-<br>fuerzo financiero para seguir cotizando sobre un (1) salario mínimo mensual<br>legal vigente. Para esta novedad debe:<br>• Marcar con una X la casilla d
- novedad".
- Diligenciar el capítulo II datos básicos de identificación del cotizante.
- 

- Registrar en el numeral 17 del capítulo III "datos complementarios" el IBC<br>• Diligenciar el capítulo VIIII de Firmas, el numeral 54.<br>• Diligenciar el capítulo VIIII de Firmas, el numeral 54.<br>Novedad 18: Reporte de la cal ad debe
- Marcar con una X la casilla de la novedad 18, del numeral 40 "Tipo de novedad".
- Diligenciar el capítulo II, datos básicos de identificación del cotizante. Registrar en los numerales 16, 17 y 18 del capítulo III, los datos complementarios relativos a la administradora de pensiones, IBC con el cual coti-
- zará y residencia.<br>Diligenciar los datos de los numerales 19 al 23 del canítulo IV, con
- Diligenciar los datos de los numerales 19 al 23 del capítulo IV, correspondientes al cónyuge o compañero(a) permanente si lo(a) tuviere.<br>• Diligenciar los datos básicos de identificación y complementarios de los numerale
- Diligenciar los datos del capítulo V, para la Administradora del Fondo de
- Pensiones que pagará sus aportes a la seguridad social. Diligenciar el capítulo VIII de Firmas. **CAPÍTULO VI, DATOS PARA EL REPORTE DE LA NOVEDAD**

41. Datos básicos de identificación:<br>Registre en el numeral 41 del capítulo VI, los datos básicos (Primer apellido,<br>Segundo apellido, Primer nombre, Segundo nombre, Tipo de documento de<br>Identidad, Número del documento de i del afiliado, únicamente para las siguientes novedades **Novedad 1:** Los datos de identificación del cotizante, cabeza de familia, be-

neficiario o afiliado adicional respecto del cual se esté reportando la novedad, después de la modificación;<br>Novedad 2: Los datos básicos de identificación del cotizante, cabeza de fa.

**Novedad 2:** Los datos básicos de identificación del cotizante, cabeza de fa-<br>milia, beneficiario o afiliado adicional respecto del cual se esté reportando la<br>novedad, tal como deben ser corregidos;<br>**Novedad 3:** Los datos

neficiario o afiliado adicional del cual se esté reportando la novedad, como figuran en el nuevo documento;

**Novedad 13:** Los datos de identificación del cotizante, cabeza de familia, eficiario o afiliado adicional fallecido. **42. Fecha:**

- ...<br>en el numeral 42 del capítulo VI, la fecha únicamente para las si-
- guientes novedades: **Novedad 9:** Inicio de la relación laboral o de adquisición de condiciones para
- cotizar. **Novedad 10:** Terminación de la relación laboral.

**Novedad 11:** Vinculación a una entidad autorizada para realizar afiliaciones colectivas.

**Novedad 12:** Desvinculación de una entidad autorizada para realizar afiliaciones colectivas. **Novedad 15:** Reporte de fallecimiento, la que figura en el certificado de de-

función. **43. EPS Anterior:** Este dato solo se diligencia para la novedad 14 cuando se solicita traslado y

corresponde al nombre de la EPS en la cual se encuentra inscrito el cotizante

44. Motivo del traslado:<br>Este dato se registra únicamente cuando se está reportando la novedad 14.<br>Registre el código según la tabla descrita en la novedad 14: "traslado".<br>45. Caja de Compensación Familiar o Pagador de Pen

**47.** Declaración de la no obligación de afiliarse al Régimen Contributivo, Especial o de Excepción. **48.** Declaración de existencia de razones de fuerza mayor o caso fortuito que impiden la entrega de los documentos que acreditan la condición de

*49*. Declaración de no internación del cotizante, cabeza de familia, beneficiarios o afiliados adicionales en una Institución Prestadora de Servicios de Salud. **50.** Autorización para que la EPS solicite y obtenga datos y copia de la his-toria clínica del cotizante o cabeza de familia y de sus beneficiarios o

**51.** Autorización para que la EPS reporte la información que se genere de la afiliación o del reporte de novedades a la base de datos de af vigente y a las entidades públicas que por sus funciones la requieran. **52.** Autorización para que la EPS maneje los datos personales del cotizante o cabeza de familia y de sus beneficiarios o afiliados adicionales de acuerdo con lo previsto en la Ley 1581 de 2012 y el Decreto 1377 de 2013.

**53.** Autorización para que la EPS envíe información al correo electrónico o al<br>celular como mensajes de texto.<br>**CAPÍTULO VIII. FIRMAS**<br>Este formulario debe suscribirse por el cotizante, cabeza de familia, emplea-

dor, aportante o entidad responsable de la afiliación colectiva, institucional o<br>de oficio, en los casos establecidos en este instructivo y que, conforme a la<br>normativa vigente, tenga a su cargo la afiliación y el reporte También será suscrito por el beneficiario sólo en el evento del reporte de fallecimiento del cotizante o cabeza de familia.

En el espacio correspondiente debe ir la firma de:<br>**54.** El cotizante, cabeza de familia o beneficiario<br>**55.** El empleador, aportante o entidad responsable de la afiliación colectiva,<br>institucional o de oficio. no adolonar o do ondo:<br>Con la firma contenida en el numeral 54 el afiliado manifiesta la veraci de la información registrada y de las declaraciones contenidas en el capítulo

**CAPITULO IX. ANEXO** 

Marque con una X la casilla correspondiente al/los documento(s) que se ane-<br>xe(n), según lo requiera el trámite que realiza.<br>56. Documento de identidad: CN, RC, TI, CC, PA, CE, CD, SC.<br>57. Copia del dictamen de incapacidad

competente. **58.** Copia del registro civil de matrimonio o de la Escritura pública, acta de conciliación o sentencia judicial que declare la unión marital. **59.** Copia de la escritura pública o sentencia judicial que declare el divorcio, sentencia judicial que declare la separación de cuerpos y escritura pública, acta de conciliación o sentencia judicial que declare la term<br>de la unión marital

de la unión marital.<br>60. Copia del certificado de aplopción o acta de entrega del menor.<br>61. Copia de la orden judicial o del acto administrativo de custodia.<br>62. Copia del documento en que conste la pérdida de la patria p

**63.** Copia de la autorización de traslado por parte de la Superintendencia

**64.** Certificación de vinculación a una entidad autorizada para realizar afiliaciones colectivas. **65.** Copia del acto administrativo o providencia de las autoridades compe-tentes en la que conste la calidad de beneficiario o se ordene la afiliación

de oficio. **CAPÍTULO X. DATOS A SER DILIGENCIADOS POR LA ENTIDAD TERRITORIAL** Estos datos aplican solo en el Régimen Subsidiado y deben diligenciarse por la entidad territorial cuando se trate de afiliación o reporte de novedades en el

**66. Identificación de la Entidad Territorial:**<br>Registre el código del municipio o distrito y del departamento, según la codi-<br>ficación DANE, que corresponden a la Entidad Territorial. **67. Datos del Sisbén:** El funcionario de la Entidad Territorial debe consultar en la base de datos

• Nivel Sisbén (según el puntaje)<br>**68. Fecha de radicación:**<br>El funcionario de la Entidad Territorial debe registrar la fecha en que la EPS<br>entrega el formulario para validación.

**69. Fecha de validación:** El funcionario de la Entidad Territorial debe registrar la fecha en que consultó la base de datos de Sisbén e hizo las validaciones correspondientes

El funcionario de la Entidad Territorial debe registrar sus datos personales.

**71. Firma del funcionario:** El funcionario de la Entidad Territorial debe colocar su firma, como responsable de los datos registrados sobre la información y validación del Sisbén.

En este espacio puede escribir las observaciones que considere necesarias respecto del trato del trato recibido.

**Señor afiliado, no olvide firmar el formulario, junto con el empleador, aportante o entidad responsable de la afiliación colectiva, institucional o de oficio, en los casos que se requiera.**

régimen subsidiado, cuando la respectiva novedad lo exige.<br>66. Identificación de la Entidad Territorial:

cotizante sobre la ausencia de los padres.

Nacional de Salud.

Sisbén y registrar • Número de la ficha Sisbén

**70. Datos del funcionario:**

• Segundo Nombre • Tipo de documento de identidad mero del documento de identidad

• Primer apellido • Segundo apellido • Primer nombre

**Observaciones:**

• Puntaje

Pagador de Pensiones, según el caso. **CAPÍTULO VII. DECLARACIONES Y AUTORIZACIONES 46.** Declaración de dependencia económica de los beneficiarios o afiliados

o cabeza de familia y de la cual desea trasladarse.<br>44. Motivo del traslado:

adicionales.

eneficiarios.

tona omnoa doi

VII del formulario.